# ACESSO AO PCA 2023 - EM EXECUÇÃO

## HTTP://WWW.GOV.BR/COMPRAS/PT-BR/

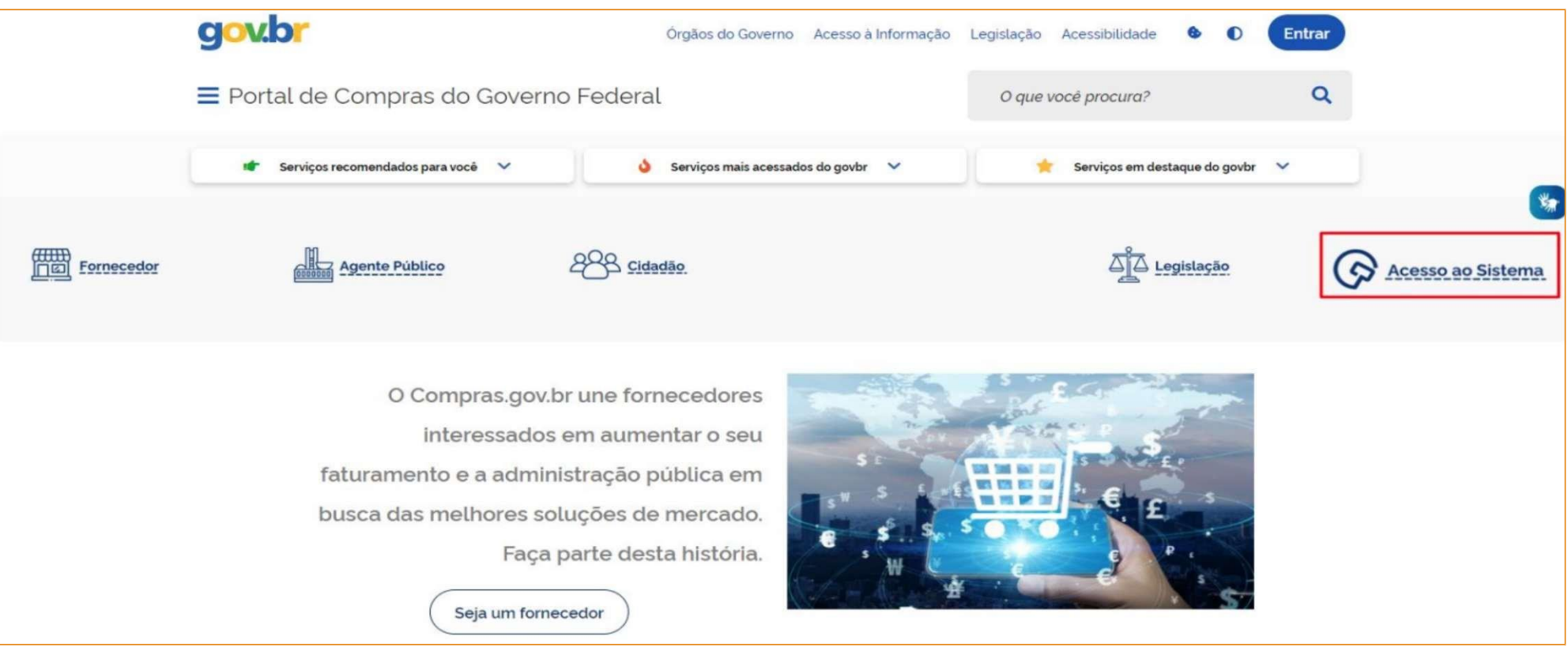

Compras.gov.br

## Bem-vindo ao Compras.gov.br!

Estamos de cara nova, reunindo esforços para fornecer uma nova experiência aos nossos usuários

Preencha as informações ao lado para entrar no sistema. Não tem acesso ao sistema? Clique na opção Quero me Cadastrar.

#### **ÚLTIMAS NOTÍCIAS**

Publicações no DOU - Ponto Facultativo 11/10/2021

Publicado em 07/10/2021

Fornecedor do governo, temos uma surpresa pra você!

Publicado em 06/10/2021

**Todas as Noticias** 

MINISTÉRIO DA ECONOMIA

Perguntas Frequentes Posso Ajudar? | m

# Acesse sua Conta

Selecione o perfil desejado.

m

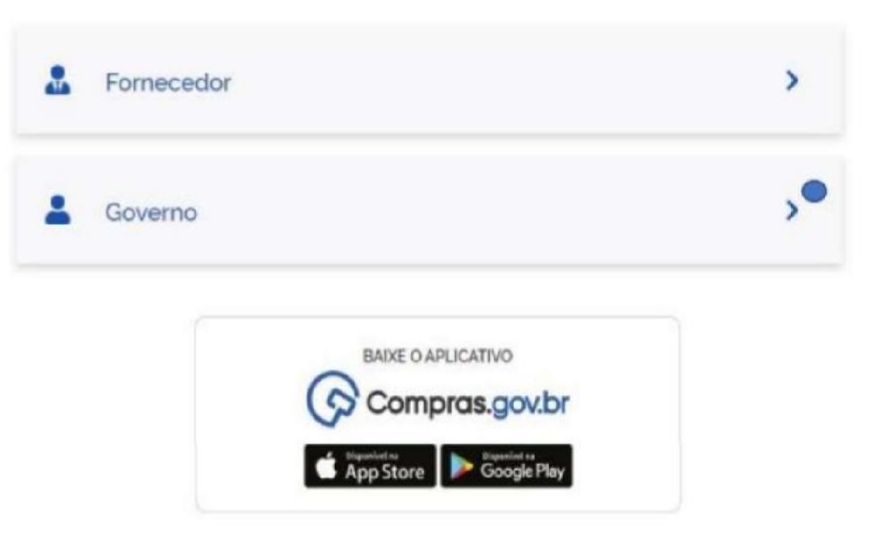

Perguntas Frequentes Posso Ajudar? | |

# Compras.gov.br

## Bem-vindo ao Compras.gov.br!

Estamos de cara nova, reunindo esforços para fornecer uma nova experiência aos nossos usuários. Preencha as informações ao lado para entrar no sistema. Não tem acesso ao sistema? Clique na opção Quero me Cadastrar.

#### ÚLTIMAS NOTÍCIAS

#### Comunicado nº 9/2022 - Indisponibilidade no DOU

Constam nos nossos registros 57 (cinquenta e sete) pregões eletrônicos, O2 duas tomadas de preço e O1 (um) RDC que não tiveram suas publicações realizadas no DOU.

Publicado em 30/08/2022

#### Migração de itens do PGC 2022 para o novo PGC 2023

Saiba como preparar os planos para o novo sistema de planejamento e gerenciamento das contratações.

#### Publicado em 08/07/2022

**Todas as Noticias** 

# Acesse sua Conta

Selecione o perfil desejado.

79

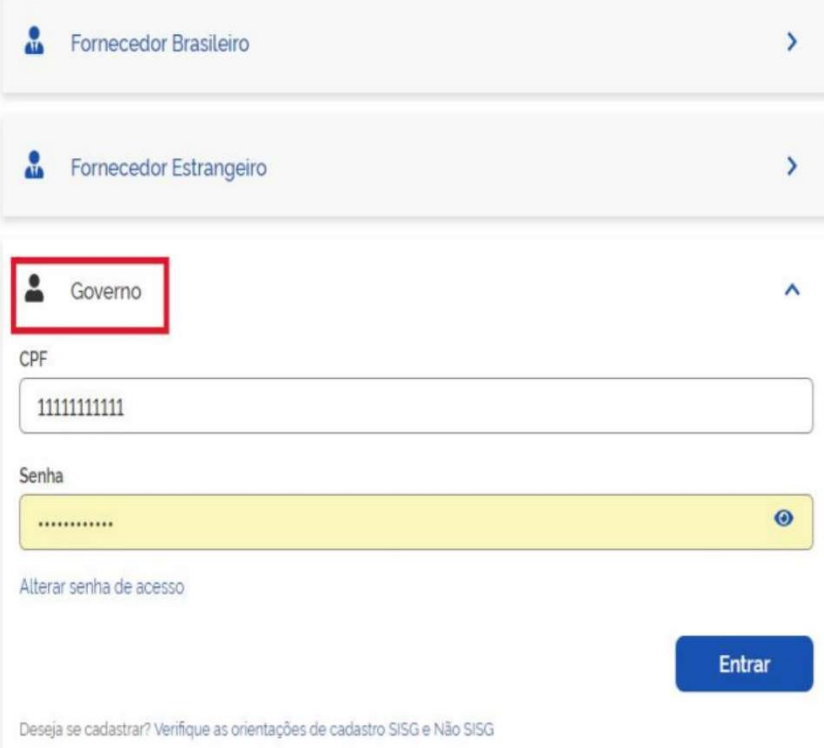

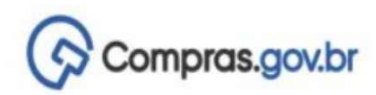

Ano, Númi

 $+$  Criar

Demandas (DFD)

> Área de Trabalho

# Área de Trabalho

Esta é a sua área de trabalho do Compras.gov.br

Estamos reunindo suas tarefas diárias nos quadros abaixo. Atualmente são exibidos os itens relacionados à Cotação / Dispensa Eletrônica e Pregão Eletrônico, a partir de 2019, além dos itens relativos à Gestão de Riscos e ETP Digital. Os processos anteriores a 2019 podem ser acessados nos sistemas Compras.gov.br e SIASGnet.

Estamos trabalhando para, em breve, exibir todas as tarefas do processo de compras públicas.

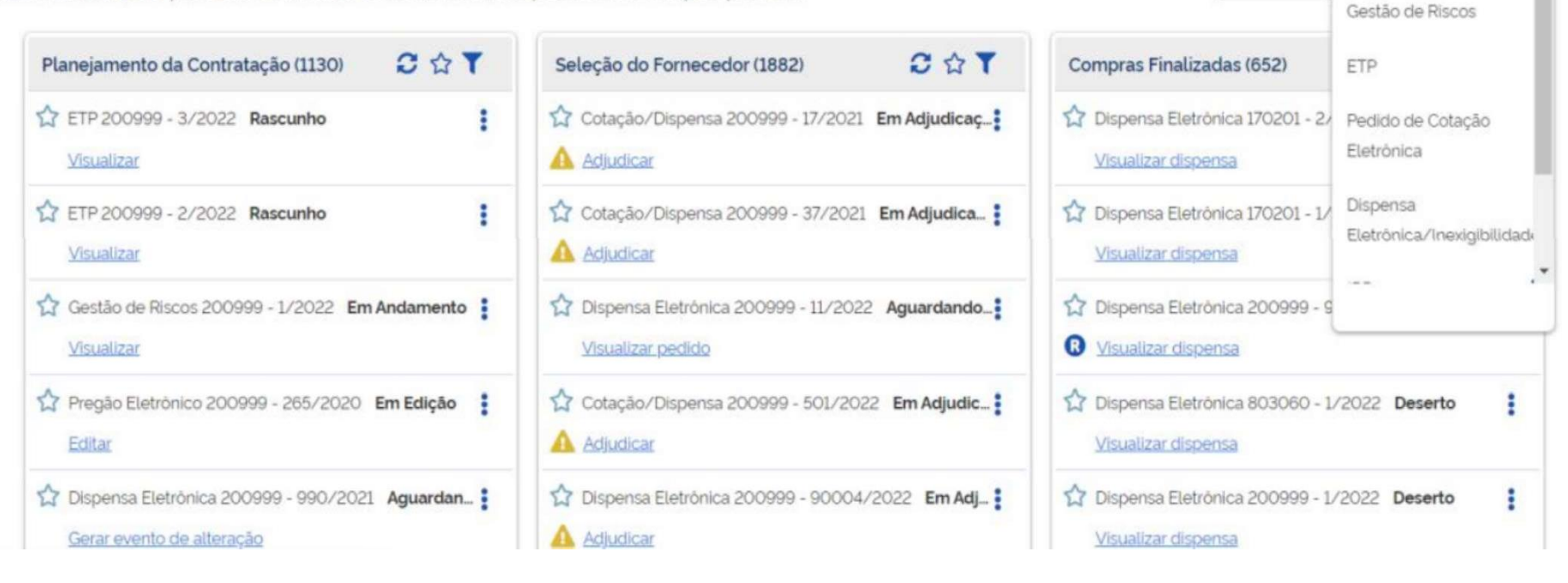

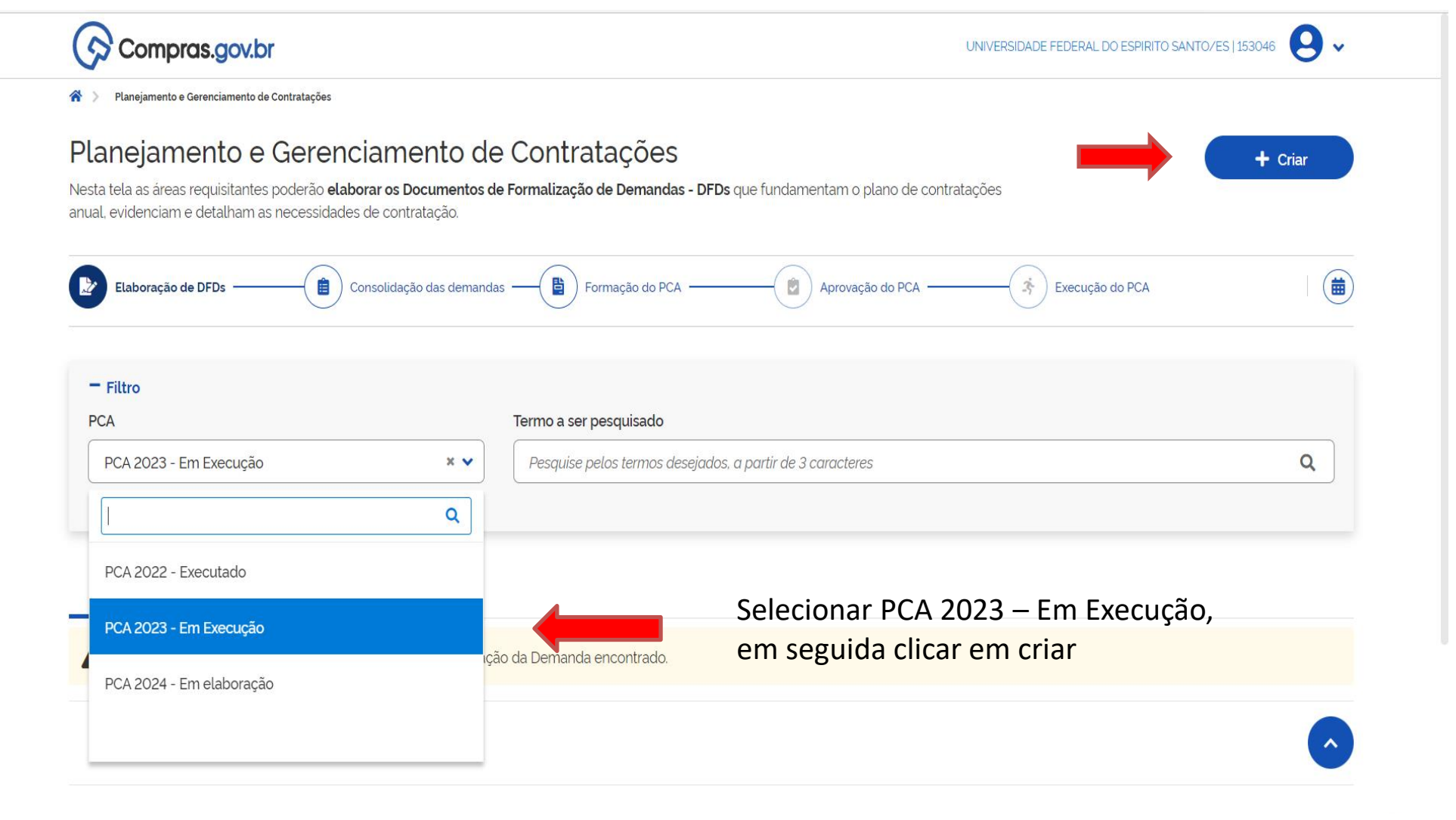

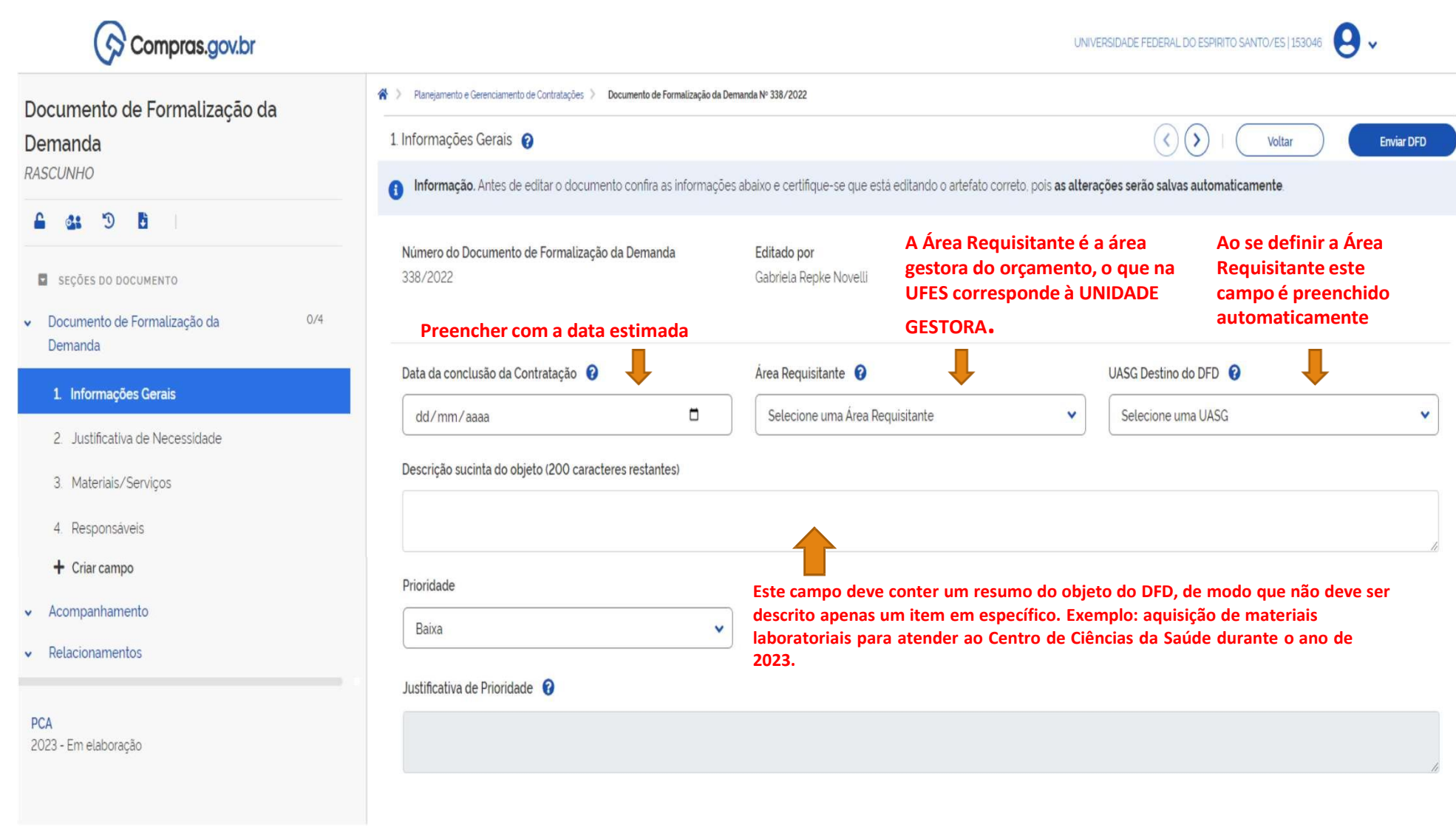

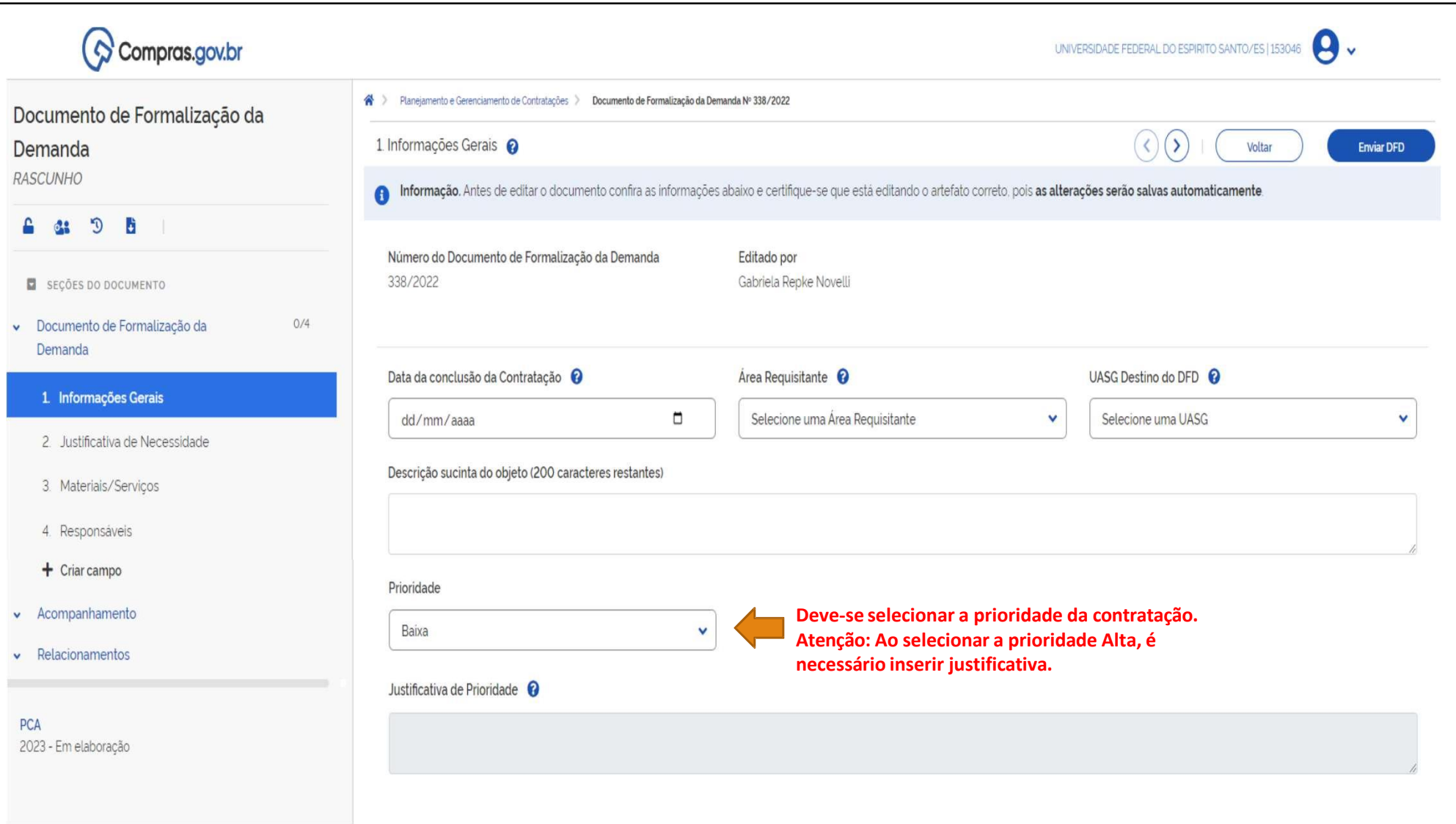

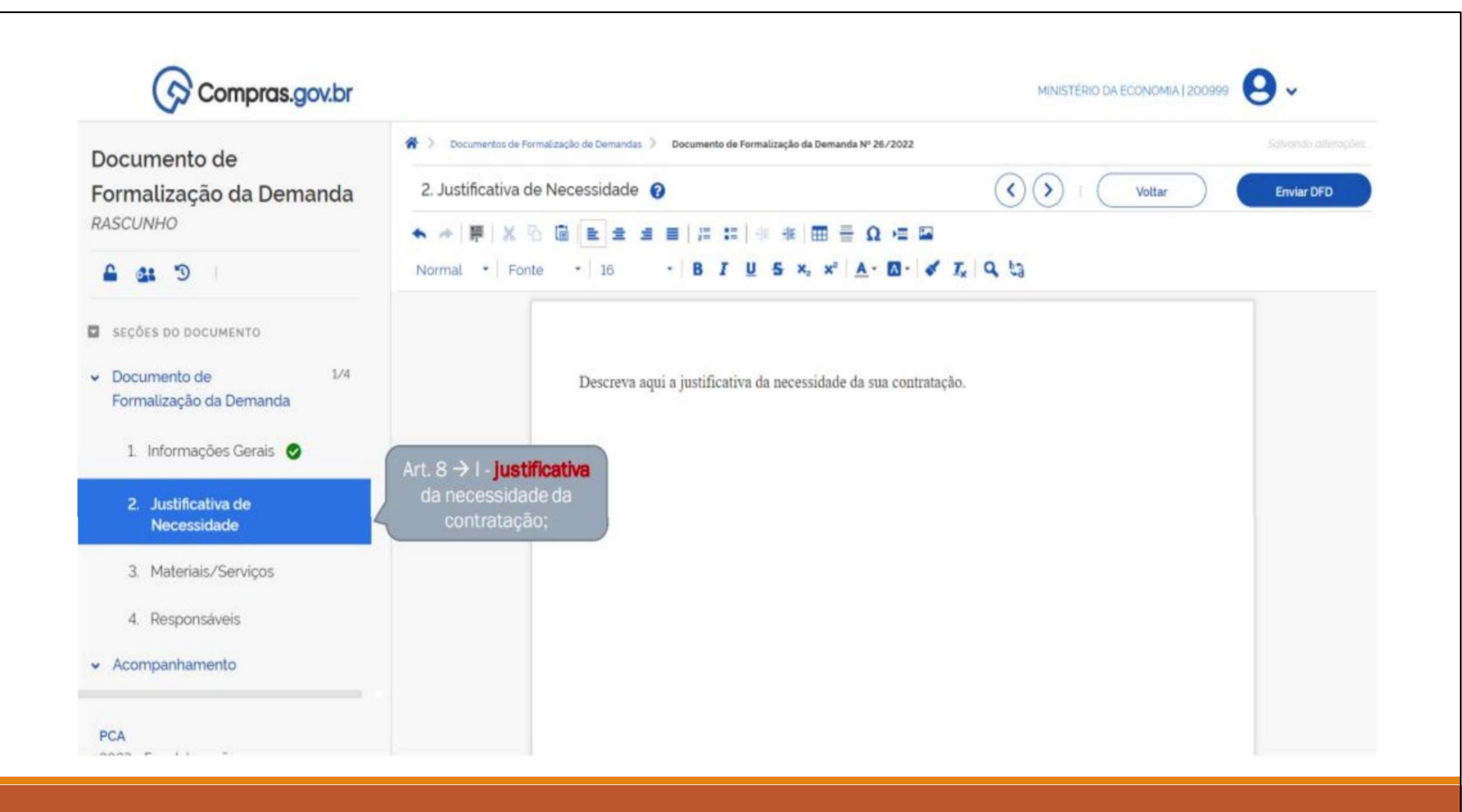

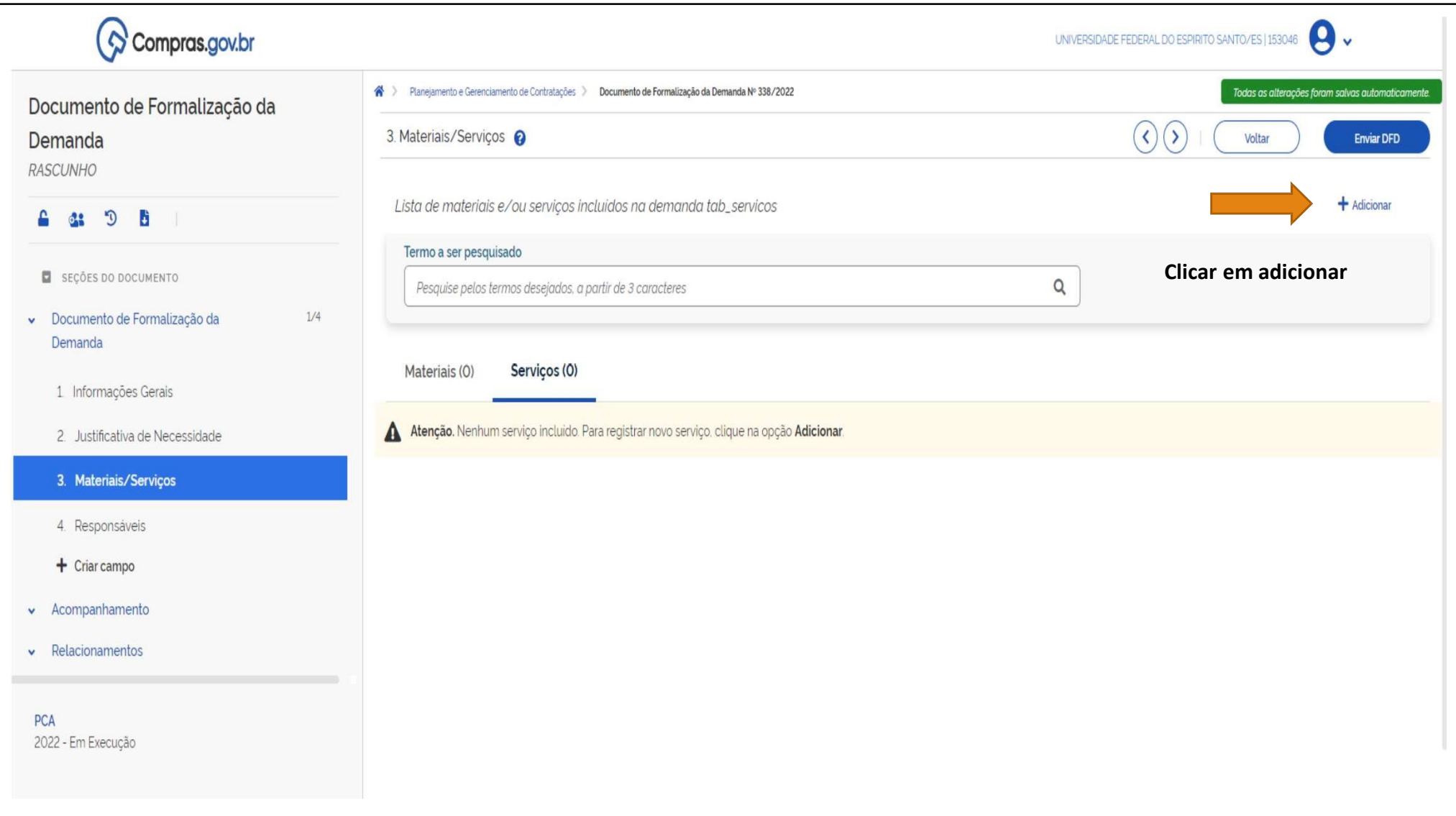

## Catálogo

# Termo a ser pesquisado  $\alpha$ Pesquise pelos termos desejados, a partir de 3 caracteres Atenção. Nenhum material ou serviço encontrado. Por favor, refine sua busca. Buscar o Código CATSER adequado para a contratação

Fechar

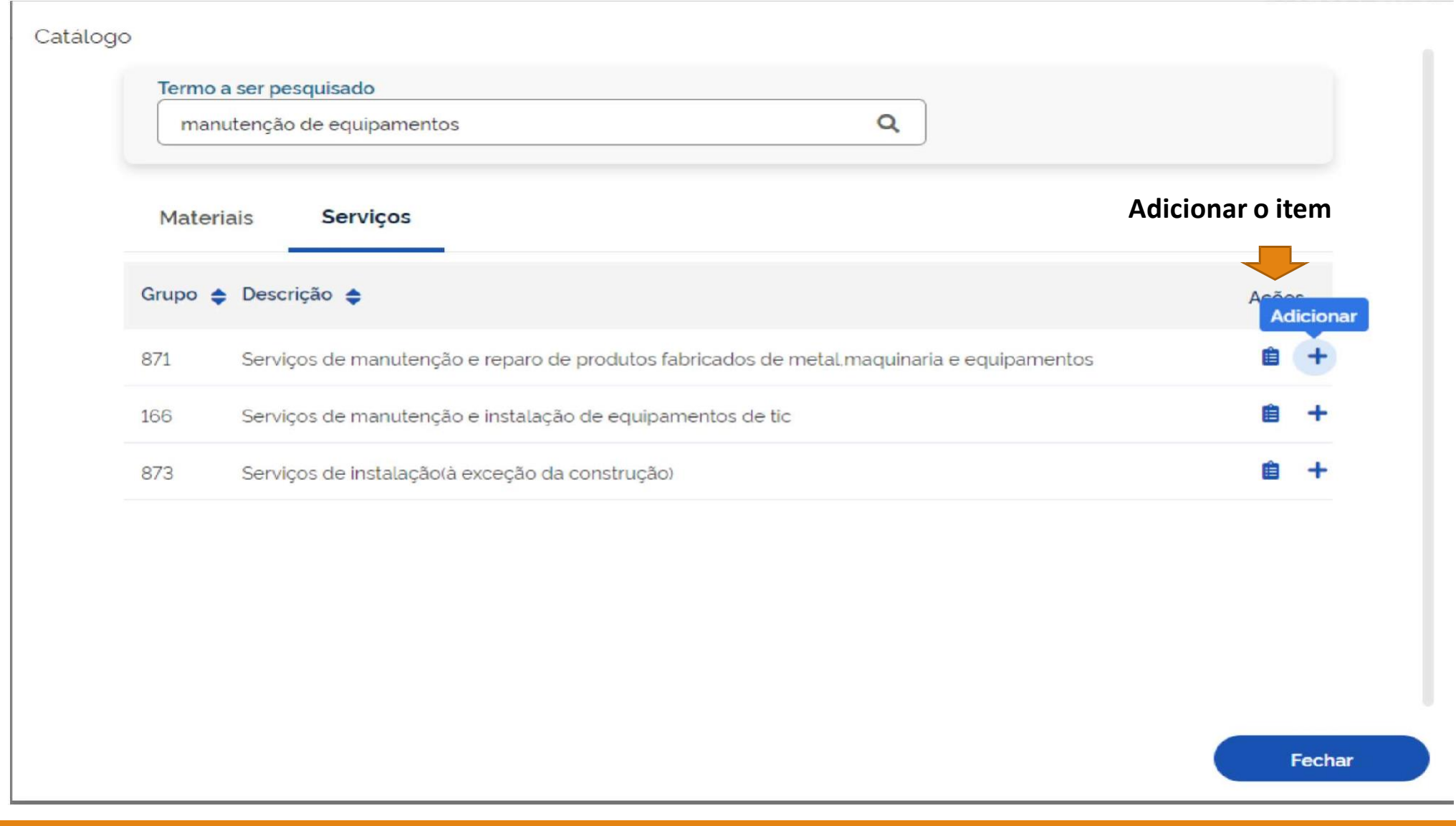

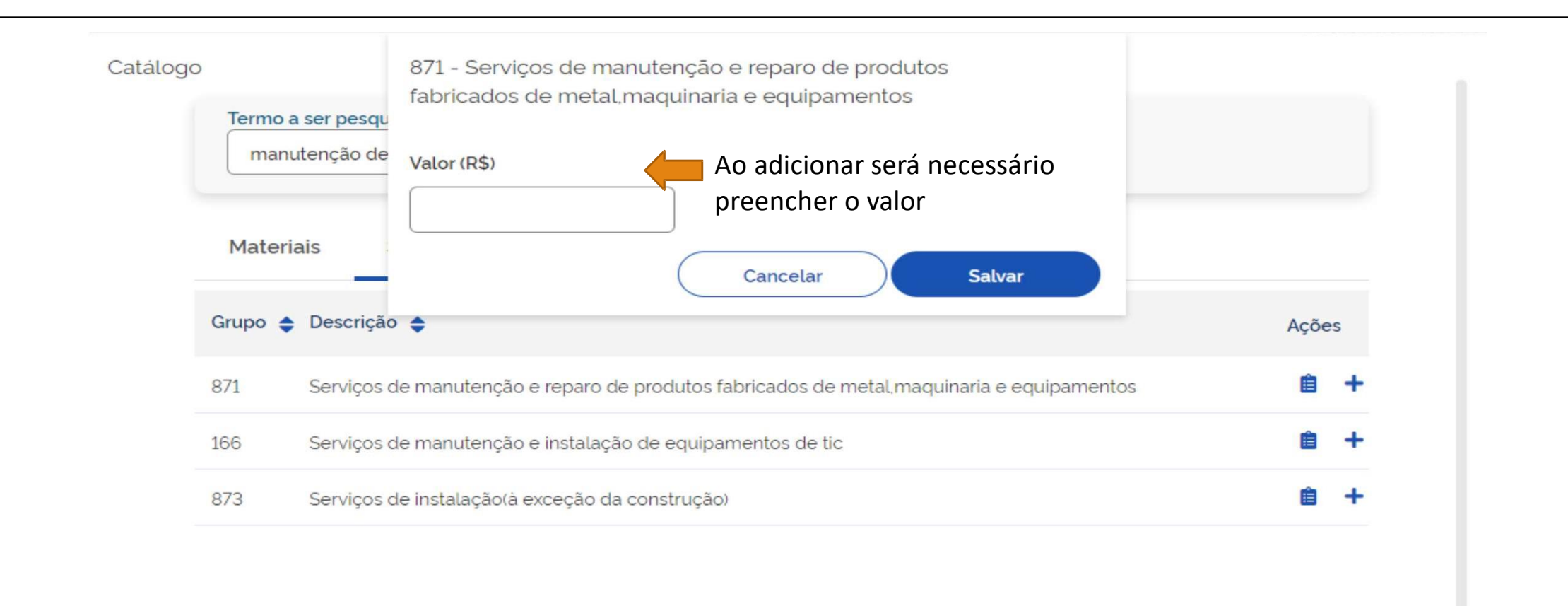

Fechar

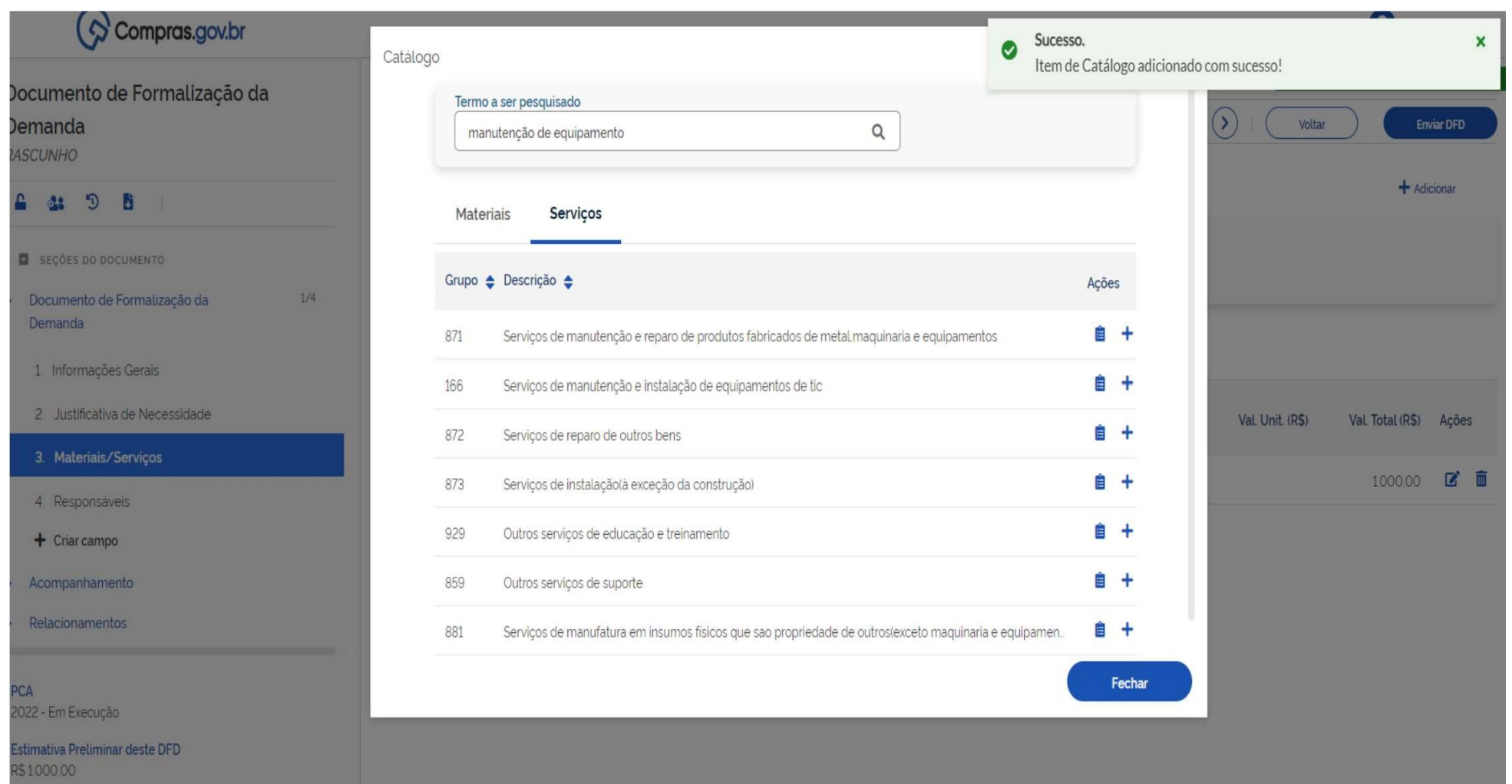

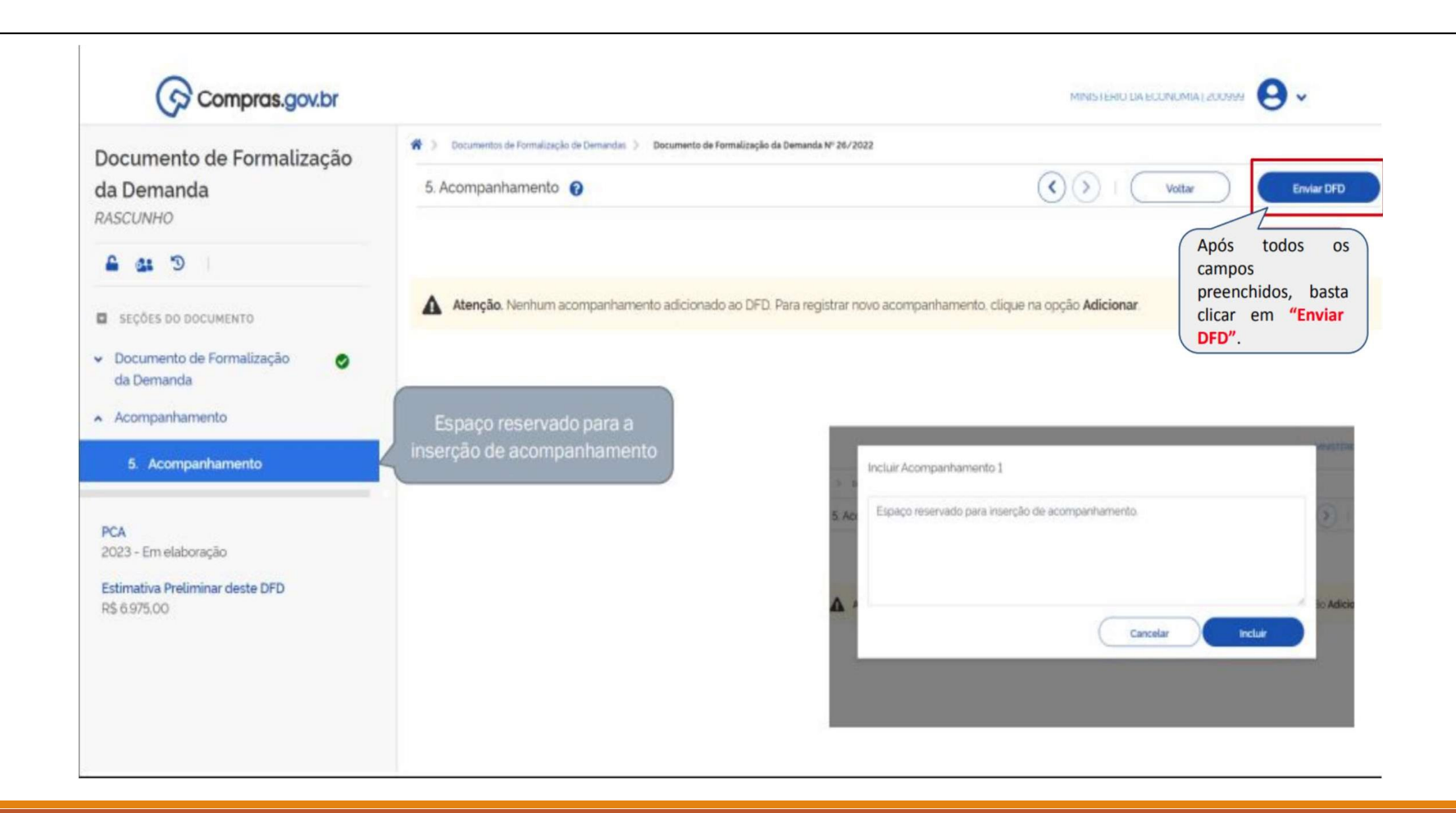

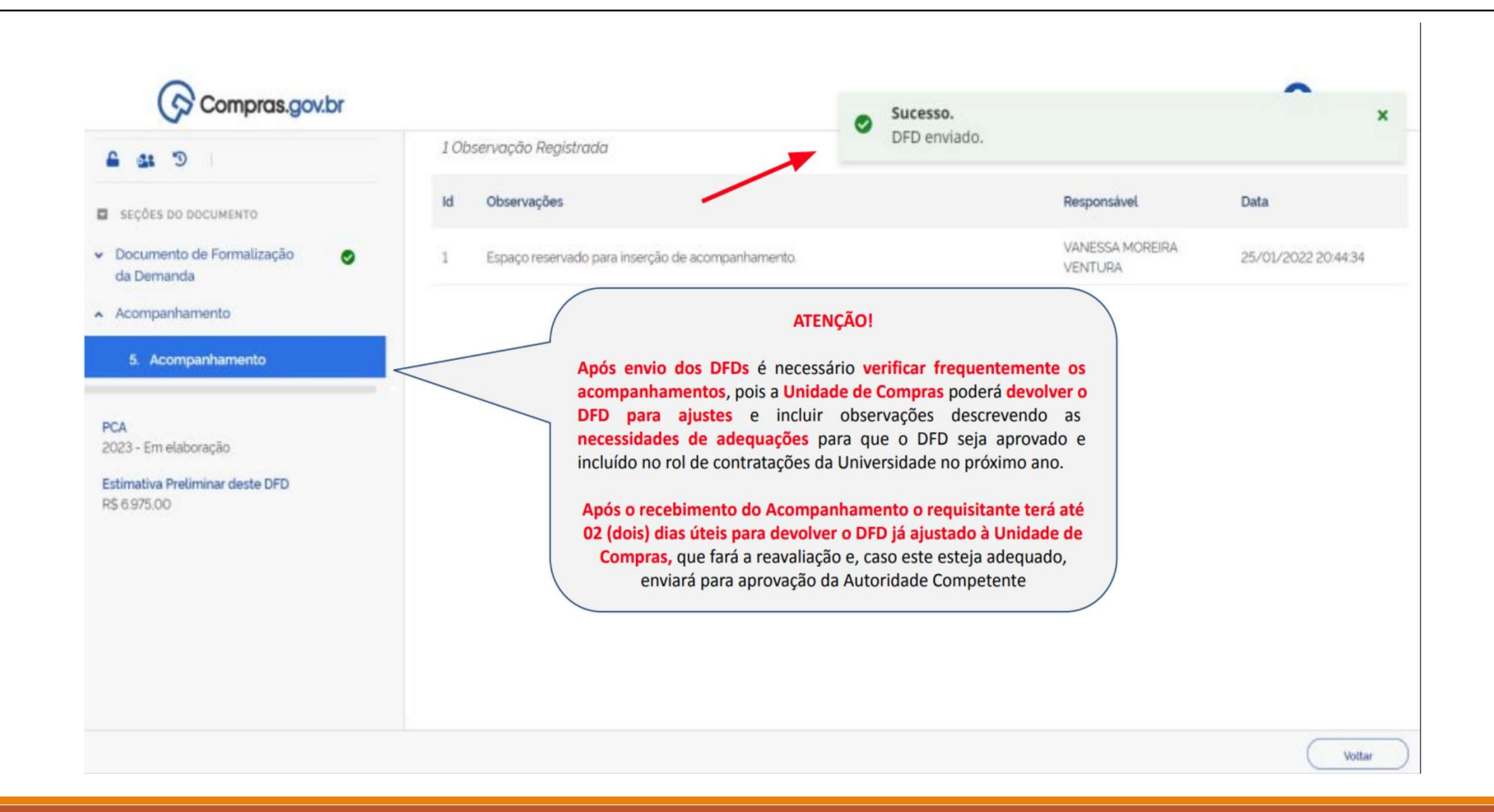